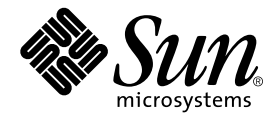

# Cluster Platform 15K/9960 System

Late-Breaking News

Sun Microsystems, Inc. 4150 Network Circle Santa Clara, CA 95054 U.S.A. 650-960-1300

Part No. 816-3540-10 January 2002, Revision 01

Send comments about this document to: docfeedback@sun.com

Copyright 2002 Sun Microsystems, Inc., 4150 Network Circle, Santa Clara, CA 95054 U.S.A. All rights reserved.

Sun Microsystems, Inc. has intellectual property rights relating to technology embodied in this product. In particular, and without limitation, these intellectual property rights may include one or more of the U.S. patents listed at http://www.sun.com/patents and one or more additional patents or pending patent applications in the U.S. and other countries.

This product or document is distributed under licenses restricting its use, copying, distribution, and decompilation. No part of this product or document may be reproduced in any form by any means without prior written authorization of Sun and its licensors, if any. Third-party software, including font technology, is copyrighted and licensed from Sun suppliers.

Parts of the product may be derived from Berkeley BSD systems, licensed from the University of California. UNIX is a registered trademark in the U.S. and other countries, exclusively licensed through X/Open Company, Ltd.

Sun, Sun Microsystems, the Sun logo, AnswerBook2, docs.sun.com, Sun Fire, Solstice DiskSuite, OpenBoot, Sun StorEdge, and Solaris are trademarks, registered trademarks, or service marks of Sun Microsystems, Inc. in the U.S. and other countries. All SPARC trademarks are used under license and are trademarks or registered trademarks of SPARC International, Inc. in the U.S. and other countries. Products bearing SPARC trademarks are based upon an architecture developed by Sun Microsystems, Inc. Netscape Navigator is a trademark or registered trademark of Netscape Communications Corporation. Oracle is a registered trademark of Oracle Corporation. VERITAS is a registered trademark of the VERITAS Software Corporation.

The Adobe logo and the PostScript logo are trademarks or registered trademarks of Adobe Systems, Incorporated. The Energy Star Logo is a registered trademark of the Environmental Protection Agency.

The OPEN LOOK and Sun™ Graphical User Interface was developed by Sun Microsystems, Inc. for its users and licensees. Sun acknowledges the pioneering efforts of Xerox in researching and developing the concept of visual or graphical user interfaces for the computer industry. Sun holds a non-exclusive license from Xerox to the Xerox Graphical User Interface, which license also covers Sun's licensees who implement OPEN LOOK GUIs and otherwise comply with Sun's written license agreements.

Federal Acquisitions: Commercial Software—Government Users Subject to Standard License Terms and Conditions.

DOCUMENTATION IS PROVIDED "AS IS" AND ALL EXPRESS OR IMPLIED CONDITIONS, REPRESENTATIONS AND WARRANTIES, INCLUDING ANY IMPLIED WARRANTY OF MERCHANTABILITY, FITNESS FOR A PARTICULAR PURPOSE OR NON-INFRINGEMENT, ARE DISCLAIMED, EXCEPT TO THE EXTENT THAT SUCH DISCLAIMERS ARE HELD TO BE LEGALLY INVALID.

This product includes software developed by the Apache Software Foundation (http://www.apache.org/).

Copyright 2002 Sun Microsystems, Inc., 4150 Network Circle, Santa Clara, CA 95054 Etats-Unis. Tous droits réservés.

Sun Microsystems, Inc. a les droits de propriété intellectuels relatants à la technologie incorporée dans ce produit. En particulier, et sans la limitation, ces droits de propriété intellectuels peuvent inclure un ou plus des brevets américains énumérés à http://www.sun.com/patents et un ou les brevets plus supplémentaires ou les applications de brevet en attente dans les Etats - Unis

et les autres pays.Ce produit ou document est distribué avec des licences qui en restreignent l'utilisation, la copie, la distribution, et la décompilation. Aucune partie de ce produit ou document ne peut être reproduite sous aucune forme, par quelque moyen que ce soit, sans l'autorisation préalable et écrite de Sun et de ses bailleurs de licence, s'il y en a. Le logiciel détenu par des tiers, et qui comprend la technologie relative aux polices de caractères, est protégé par un copyright et licencié par des fournisseurs de Sun.

Des parties de ce produit pourront être dérivées des systèmes Berkeley BSD licenciés par l'Université de Californie. UNIX est une marque déposée aux Etats-Unis et dans d'autres pays et licenciée exclusivement par X/Open Company, Ltd.

Sun, Sun Microsystems, le logo Sun, AnswerBook2, docs.sun.com, Sun Fire, Solstice DiskSuite, OpenBoot, Sun StorEdge, et Solaris sont des marques de fabrique ou des marques déposées, ou marques de service, de Sun Microsystems, Inc. aux Etats-Unis et dans d'autres pays. Toutes les marques SPARC sont utilisées sous licence et sont des marques de fabrique ou des marques déposées de SPARC International, Inc. aux Etats-Unis et dans d'autres pays. Les produits portant les marques SPARC sont basés sur une architecture développée par Sun Microsystems, Inc. Netscape Navigator est une marque de Netscape Communications Corporation aux Etats-Unis et dans d'autres pays. Oracle est une marque déposée de Oracle Corporation. VERITAS est une marque déposée de VERITAS Software Corporation.

Le logo Adobe et le logo PostScript sont des marques de fabrique ou des marques deposees de Adobe Systems, Incorporated.

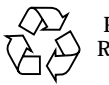

Please Recycle

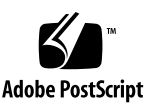

L'interface d'utilisation graphique OPEN LOOK et Sun™ a été développée par Sun Microsystems, Inc. pour ses utilisateurs et licenciés. Sun reconnaît les efforts de pionniers de Xerox pour la recherche et le développement du concept des interfaces d'utilisation visuelle ou graphique pour l'industrie de l'informatique. Sun détient une licence non exclusive de Xerox sur l'interface d'utilisation graphique Xerox, cette licence couvrant également les licenciés de Sun qui mettent en place l'interface d'utilisation graphique OPEN LOOK et qui en outre se conforment aux licences écrites de Sun.

LA DOCUMENTATION EST FOURNIE "EN L'ETAT" ET TOUTES AUTRES CONDITIONS, DECLARATIONS ET GARANTIES EXPRESSES OU TACITES SONT FORMELLEMENT EXCLUES, DANS LA MESURE AUTORISEE PAR LA LOI APPLICABLE, Y COMPRIS NOTAMMENT TOUTE GARANTIE IMPLICITE RELATIVE A LA QUALITE MARCHANDE, A L'APTITUDE A UNE UTILISATION PARTICULIERE OU A L'ABSENCE DE CONTREFAÇON.

Ce produit inclut le logiciel développé par la base de Apache Software Foundation (http://www.apache.org/).

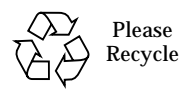

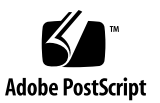

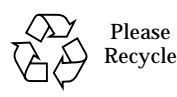

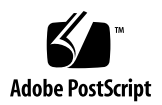

### **Contents**

[Known Issues](#page-6-0) 7 [MPxIO](#page-6-1) 7 [Sun StorEdge™ 9960 Documentation](#page-6-2) 7 [Site-Planning Audit](#page-7-0) 8 [Documentation Errata 8](#page-7-1) [Task Map 8](#page-7-2) [User ID on the Cluster Nodes 1](#page-10-0)1 [Operating Temperature](#page-10-1) 11

## Cluster Platform 15K/9960 System Late-Breaking News

This document contains the late-breaking news for the Cluster Platform 15K/9960 system. These issues were discovered after the production of the documentation. Some of these issues were documented in the *Cluster Platform 15K/9960 System Release Notes*. They are repeated here with applicable updates for your convenience.

### <span id="page-6-0"></span>Known Issues

This section contains the known issues after the Cluster Platform 15K/9960 documents were produced.

#### <span id="page-6-1"></span>MPxIO

MPxIO is not supported in this release of the Cluster Platform 15K/9960 software.

#### <span id="page-6-2"></span>Sun StorEdge™ 9960 Documentation

For documentation on the Sun StorEdge 9960 storage system, use one of the following sites:

- http://storage.east/hitachi/ (internal to SWAN)
- http://www.sun.com/products-n-solutions/hardware/docs/ Network Storage Solutions/Highend/index.html (Sun™ external page)
- http://www.hds.com/products/systems/9900/ (Hitachi external page)

#### <span id="page-7-0"></span>Site-Planning Audit

A Sun service engineer must submit a site-planning audit form before the installation occurs. Refer to the following site to submit the form:

■ http://supportforum.central/hds se9900/ (internal to SWAN)

## <span id="page-7-1"></span>Documentation Errata

This section contains the known issues in the documentation that were found after the production of the documentation.

#### <span id="page-7-2"></span>Task Map

A task map appears in the preface of the *Cluster Platform 15K/9960 System Installation Guide*. Disregard that version of the task map, and use the following version.

- 1. Read all of the Cluster Platform  $15K/9960$  documentation. Sun Fire<sup>™</sup> 15K documentation, and Sun StorEdge™ 9960 documentation that was sent with the system.
- 2. Unpack all of the system crates.
- 3. Obtain domain A Ethernet address for both cluster nodes (look on the label on the server frame), and save that information in the *Cluster Platform 15K/9960 System Site Planning Guide*.
- 4. Verify compliance with all requirements specified in the *Cluster Platform 15K/9960 System Site Planning Guide*.
- 5. Cable the system components (consoles, disks, network interfaces), and make sure that the power cables are attached to proper power sources.
- 6. Connect and configure the terminal concentrator by using a Sun workstation or a laptop PC.

Refer to "To Configure the Terminal Concentrator" on page 30 in the *Cluster Platform 15K/9960 System Installation Guide*.

7. Power on the Sun StorEdge 9960.

Refer to the Sun StorEdge 9960 documentation.

8. Create and configure the LUNs

The LUNs (that is, the shared storage) must be bound to the appropriate FC-AL links that are attached to the cluster nodes and must be accessible by both cluster nodes.

9. Power on the cluster nodes.

Refer to the *Sun Fire 15K System Installation and De-Installation Guide*.

10. Start a console session for the system controllers (that is, SC0 and SC1) for both cluster nodes by using the telnet(1M) command on specific ports of the terminal concentrator.

To access the system controller consoles, use the following commands:

# **telnet TC 5002** (SC0 on node 1) # **telnet TC 5003** (SC1 on node 1) # **telnet TC 5004** (SC0 on node 2) # **telnet TC 5005** (SC1 on node 2)

11. Power on domain A on each cluster node by using the setkeyswitch(1M) command.

Refer to the *Sun Fire 15K Installation and De-Installation Guide* for instructions on how to power on the domains.

- 12. Configure the system controllers by using the configuration information in the *Cluster Platform 15K/9960 System Site Planning Guide*.
- 13. After the system controllers are booted, verify or re-configure the SMS software on each cluster node.

The following items are pre-configured at the factory and must remain the same:

- Domain A has been created and allocated hardware resources.
- The domaina user ID has been created with group privileges as dmnaadmn to provide console access to domain A on both cluster nodes.
- The password has been temporarily set to abc. Reset the password after the first login.
- The auto-recovery and auto-boot? OpenBoot™ PROM variables have been disabled.
- 14. Verify the status and hardware allocation of domain A on each cluster node.
- 15. Configure the management server.

Refer to "To Configure the Management Server" on page 33 in the *Cluster Platform 15K/9960 System Installation Guide*.

16. Use the configuration information in the *Cluster Platform 15K/9960 System Site Planning Guide* to configure the cluster environment on the management server.

Refer to "To Customize the Cluster Environment" on page 39 in the *Cluster Platform 15K/9960 System Installation Guide*.

17. Log in to the management server as the superuser, and use the  $\text{ccp}(1M)$ command to display the node console windows.

Refer to "To Install the Cluster Platform 15K/9960 Software on the Cluster Nodes" on page 51 in the *Cluster Platform 15K/9960 System Installation Guide*.

- 18. Execute the boot net -s command to bring up the domains in single-user mode.
- 19. Invoke the format(1M) command and verify the following items:
	- All of the shared storage is accessible from each node.
	- Each shared disk (LUN) has been labeled.

20. Install the software on the cluster nodes.

Refer to "To Install the Cluster Platform 15K/9960 Software on the Cluster Nodes" in the *Cluster Platform 15K/9960 System Installation Guide*.

Note that the procedure for installing the software in the *Cluster Platform 15K/9960 System Installation Guide* contains a step that instructs you to power on the domains. Disregard this step if you have already powered on the domains.

Also note that the console display command is console -d A.

Finally, the install procedure contains a set of OpenBoot™ PROM (OBP) commands. Do not execute those commands. They are set at the factory. You should execute only the following OBP commands:

```
ok boot net -s (which was done in Step 18)
ok boot net -install
```
- 21. If you chose Solstice DiskSuite™ 4.2.1 as the volume manager, you must select a quorum device from shared storage (that is, the LUNs) by using the scsetup(1M) command.
- 22. Configure the NAFO groups using the pnmset(1M) command.

23. Install data services using one of the management server data services repositories.

You can use either of the following repositories:

```
/net/management_server_name-
admin/jumpstart/Packages/SC3.0u1/scdataservices_3_0_u1
/net/management_server_name-
admin/jumpstart/Packages/SC3.0u2/scdataservices_3_0_u2
```
#### <span id="page-10-0"></span>User ID on the Cluster Nodes

In the *Cluster Platform 15K/9960 System Installation Guide*, the user ID for the domains on the cluster nodes is documented as domain-a. It should be domaina.

#### <span id="page-10-1"></span>Operating Temperature

In the *Cluster Platform 15K/9960 System Site Planning Guide*, the operating temperature range in Table 3-1 is incorrect. It should be 60 to 90 ˚F (16 to 32 ˚C).